## **УДК 528.71: 631.17**

## **ОПРЕДЕЛЕНИЕ ИНДЕКСА NDVI ДЛЯ ЦЕЛЕЙ ТОЧНОГО ЗЕМЛЕДЕЛИЯ**

## *М.А. ГЕРАСИМОВА (Представлено: П.Ф. Парадня)*

*В статье рассмотрен физический смысл нормализованного вегетационного индекса NDVI, приведены его числовые показатели и дана их расшифровка, указано программное обеспечение для их расчета. На примере программного средства OneSoil и спутниковых снимков, полученных с сервиса Copernicus, выделены преимущества их использования в технологиях точного земледелия.*

Точное земледелие — это система управления продуктивностью посевов, основанная на использовании комплекса спутниковых и компьютерных технологий, а также геоинформационных систем и глобального спутникового позиционирования [1].

В настоящее время специалисты точного земледелия стали все чаще использовать беспилотники и спутники, оборудованные модулями для спектральных и магнитных измерений.

Благодаря снимкам с мультиспектральной камеры можно определить, на какой территории больше или меньше было внесено удобрений, плодородность почвы, засушливые земли, а также рассчитать необходимое для внесения количество удобрений. Для этого используется нормализованный вегетационный индекс.

Нормализованный вегетационный индекс NDVI – это показатель многих качеств и роста растений и, благодаря программному обеспечению, имеет наглядное представление.

Рассчитывается он по спутниковым или аэрофтоснимкам и зависит от отражения и поглощения световых волн растением. Происходит это из-за того, что хлорофилл, содержащийся в растениях, достаточно хорошо отражает волны зелёного цвета, поглощая волны красного цвета. Благодаря этому процессу происходит фотосинтез и появляется возможность определить, как растение развивается и растёт. Растение, которое плохо поглощает красный свет и практически не отражает ближний инфракрасный свет, имеет проблемы с развитием из-за различных факторов [2].

Вычислить нормализованный вегетационный индекс можно по формуле:

$$
NDVI = \frac{NIR - RED}{NIR + RED} \tag{1}
$$

где NIR – интенсивностью инфракрасного диапазона, а RED – интенсивность красного диапазона.

Числовой показатель нормализованного вегетационного индекса в разный момент сезона показывает на определённые проблемы с растением. Таким образом, вегетационный период делится на три части: в начале, в середине и в конце сезона.

В начале сезона по нормализованному вегетационному индексу можно узнать, как растение себя чувствует после зимовки. Например, если показатель индекса меньше 0,2, то растения плохо перезимовали и большинство погибло. Средним (хорошим) показателем в данный период является индекс от 0,2 до 0,5. Аномальным показателем после зимовки является NDVI, превышающий 0,5. В случаях, если показатель низкий или слишком высокий, лучше выполнить обследование участка непосредственно на местности. В середине сезона хорошими показателями являются средний и высокий индексы от 0,5 до 0,85. Если NDVI ниже 0,5, значит растение развивается плохо, скорее всего ему не хватает влаги или других необходимых для развития элементов.

Нормализованный вегетационный индекс позволяет определить, когда растение готово к уборке. Для этого в конце сезона значение индекса не должно превышать 0,25. Таким образом, чем ближе готовность растения к уборке урожая, тем ниже будет индекс NDVI.

Важным элементом точного земледелия является программное обеспечение, которое решает многие задачи. Поэтому используются такие сервисы, как КАРТА УРОЖАЯ, NEXT GIS, DIRECT.FARM, OneSoil, ГЕОМИР, Sas Planet, АЛТУМ.

Рассмотрим определение нормализованного вегетационного индекса на примере приложения OneSoil, которое представлено в открытом доступе.

OneSoil – это белорусский агротехнологический стартап, представляющий собой приложение и онлайн-платформу [3]. В удобном интерфейсе каждый пользователь может получить данные с полей, благодаря алгоритмам машинного обучения и анализу космических снимков Sentinel-1 и Sentinel-2, которые также находятся в открытом доступе сервиса Copernicus.

Copernicus — это программа дистанционного зондирования Земли, которая управляется Европейской комиссией в сотрудничестве с государствами-членами Европейского союза. Целью программы является обеспечение глобальных, непрерывных, автономных и высококачественных возможностей для наблюдений Земли в широком спектральном диапазоне [4].

Космические снимки Sentinel-1 и Sentinel-2 имеют разрешение 10 метров и обновляются каждые 5 дней, поэтому хорошо подходят для использования в технологиях точного земледелия. Благодаря этому, показатель индекса NDVI постоянно обновляется и точно показывает ситуацию, происходящую с растениями на местности.

Следующим и наиболее важным шагом является обработка изображений. Из-за того, что на снимках зачастую виден снег или облака, были разработаны специальные алгоритмы, позволяющие определить на снимке шумы в виде облаков и теней. После наложения множества фильтров получают очищенное изображение, которое в дальнейшем сможет использоваться для определения нормализованного вегетационного индекса. После обработки снимков происходит расчет NDVI, а затем рассчитанным значениям задают цвета, соответствующие определённому диапазону индекса (рисунок 1). Например, красные пятна на участке поля указывают на отсутствие растительности, зеленые – на хорошее плодородие. Последним этапом является отображение полученных данных в приложении или на онлайн-платформе OneSoil.

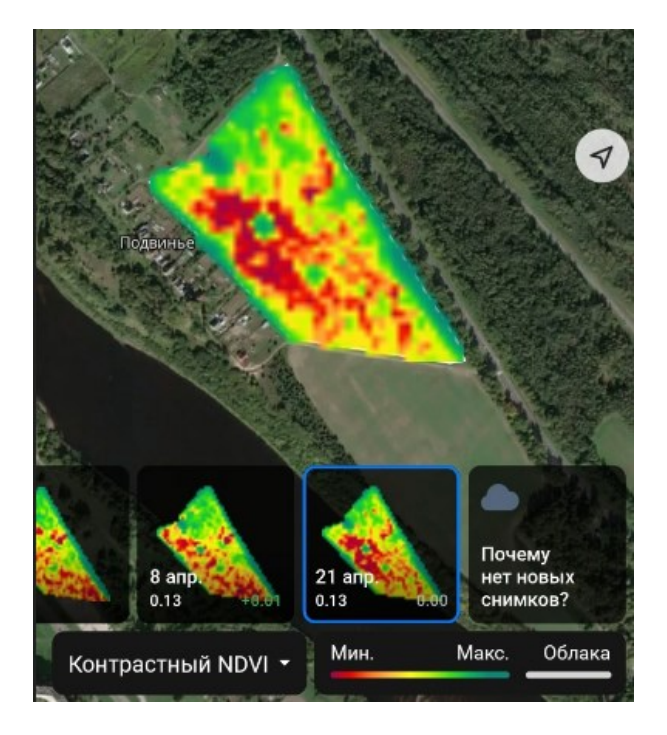

**Рисунок 1. – Цветовое отображение значений NDVI**

Использование снимков высокого разрешения позволяет детально рассмотреть участок местности, определить его границы и рассчитать индекс NDVI. Однако на точность определения индекса сильно влияют погодные условия. Если над исследуемым участком местности долгое время находились облака, то точность значительно ухудшиться. Наблюдение за нормализованным вегетационным индексом приводит к повышению урожайности и снижению материальных затрат. А использование технологий точного земледелия в целом позволяет оптимизировать производство, уменьшив затраты на топливо, семена, вносимые удобрения, способствует повышению качества получаемой продукции, а также снижает негативное влияние на окружающую среду.

## ЛИТЕРАТУРА

- 1. Точное земледелие суть, преимущества и недостатки, перспективы применения. [Электронный ресурс] / Сельхозпортал – URL: https://сельхозпортал.рф/articles/tochnoe-zemledelie/ (Дата доступа: 20.04.2023).
- 2. Как использовать NDVI для анализа своих полей [Электронный ресурс] / OneSoil Blog URL: https://blog.onesoil.ai/ru/what-is-ndvi. (Дата доступа: 19.04.2023).
- 3. OneSoil бесплатное приложение для точного земледелия [Электронный ресурс]–URL: https://onesoil.ai/ru/ (Дата доступа: 20.04.2023).
- 4. Copernicus [Электронный ресурс] URL: https://www.copernicus.eu/en (Дата доступа: 20.04.2023).